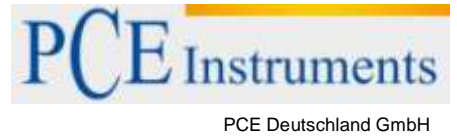

Im Langel 4 D-59872 Meschede Deutschland Tel: 02903 976 99 0 Fax: 02903 976 99 29 info@pce-instruments.com www.pce-instruments.com/deutsch

# **Bedienungsanleitung PCE-N30P**

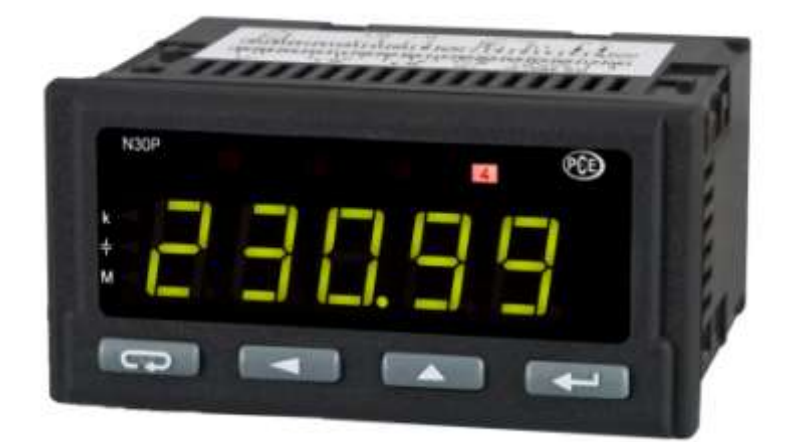

Version 1.0 17.06.2015

# **Inhaltsverzeichnis**

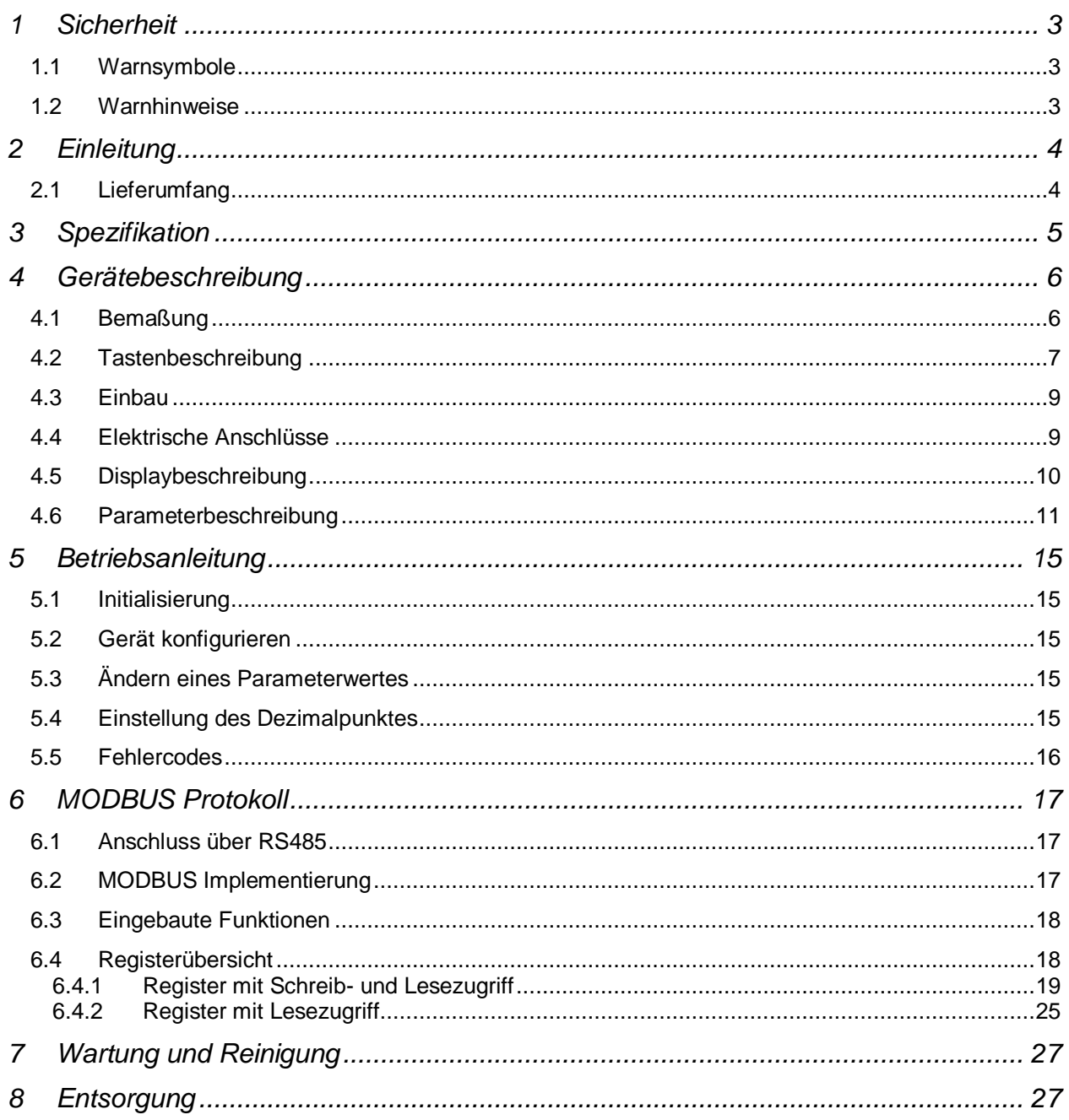

#### **1 Sicherheit**

Bitte lesen Sie vor Inbetriebnahme des Gerätes die Bedienungsanleitung sorgsam durch. Schäden, die durch Nichtbeachtung der Hinweise in der Bedienungsanleitung entstehen, entbehren jeder Haftung.

#### **1.1 Warnsymbole**

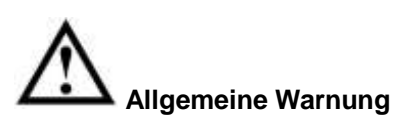

#### **1.2 Warnhinweise**

- Dieses Messgerät darf nur in der in dieser Bedienungsanleitung beschriebenen Art und Weise verwendet werden. Wird das Messgerät anderweitig eingesetzt, kann es zu einer Gefahr für den Bediener sowie zu einer Zerstörung des Messgerätes kommen.
- Gerät keinen extremen Temperaturen, direkter Sonneneinstrahlung, extremer Luftfeuchtigkeit oder Nässe aussetzen.
- Das Öffnen des Gerätegehäuses darf nur von Fachpersonal der PCE Deutschland GmbH vorgenommen werden.
- Benutzen Sie das Messgerät nie mit nassen Händen.
- Es dürfen keine technischen Veränderungen am Gerät vorgenommen werden.
- Das Gerät sollte nur mit einem feuchten Tuch gereinigt werden. Keine Scheuermittel oder lösemittelhaltige Reinigungsmittel verwenden.
- Das Gerät darf nur mit dem von PCE Deutschland angebotenen Zubehör oder gleichwertigem Ersatz verwendet werden.
- Vor jedem Einsatz dieses Messgerätes, bitte das Gehäuse und die Messleitungen auf sichtbare Beschädigungen überprüfen. Sollte eine sichtbare Beschädigung auftreten, darf das Gerät nicht eingesetzt werden.
- Weiterhin darf dieses Messgerät nicht eingesetzt werden wenn die Umgebungsbedingungen (Temperatur, Luftfeuchte …) nicht innerhalb der in der Spezifikation angegebenen Grenzwerte liegen.
- Das Messgerät darf nicht in einer explosionsfähigen Atmosphäre eingesetzt werden.
- Vor jedem Einsatz bitte das Messgerät durch das Messen einer bekannten Größe überprüfen.
- Die in der Spezifikation angegebenen Grenzwerte für die Messgrößen dürfen unter keinen Umständen überschritten werden.
- Um einen sicheren Betrieb zu gewährleisten, vor Beginn der Messung immer überprüfen, ob der richtige Messbereich ausgewählt ist, und ob die Messleitungen in die für die jeweilige Messung vorgesehenen Buchsen eingesteckt sind.
- Gehen Sie bei der Messung von hohen Spannungen besonders vorsichtig vor.
- Bei Nichtbeachtung der Sicherheitshinweise, kann es zur Beschädigung des Gerätes und zu Verletzungen des Bedieners kommen

Bei Fragen kontaktieren Sie bitte die PCE Deutschland GmbH.

## **2 Einleitung**

Der Einbau-Leistungsmesser PCE-N30P ist eine Einbau-Anzeige, welche die wichtigsten Parameter eines Einphasennetzes erfasst und anzeigt. Aus den Größen Strom und Spannung berechnet dieser Einbau-Leistungsmesser die Schein-, Wirk- und Blindleistung sowie den Phasenverschiebungswinkel und den Leistungsfaktor. Außerdem wird auch die Durchschnittliche Leistung über 15 Minuten sowie die durchschnittliche Spannung über 10 Minuten berechnet. Die Parametrierung und Bedienung erfolgt mit den 4 frontseitig angebrachten Tasten. Die Messbereiche dieses Einbau-Leistungsmessers (Strom 5 A, Spannung 400 V) können mit Spannungs- und Stromwandlern erweitert werden. Der Dezimalpunkt wird in Abhängigkeit von dem Messwert automatisch angepasst. Die zwei in der Grundversion enthaltenen Alarmausgänge ermöglichen eine Alarmierung wenn Grenzwerte überschritten werden. Weiterhin kann mit dem Auslösen des Alarms die Anzeigefarbe des Messwerts geändert werden. Der optional erhältliche Impulsausgang erzeugt 5000 Impulse pro abgenommener kWh. Über die optional erhältliche RS485- Schnittstelle können die Messwerte ebenfalls ausgelesen werden.

#### **2.1 Lieferumfang**

- Frequenzanzeige PCE-N30P(-1 / -2 / -3 oder -4)
- Befestigungsmaterial
- Bedienungsanleitung

# **3 Spezifikation**

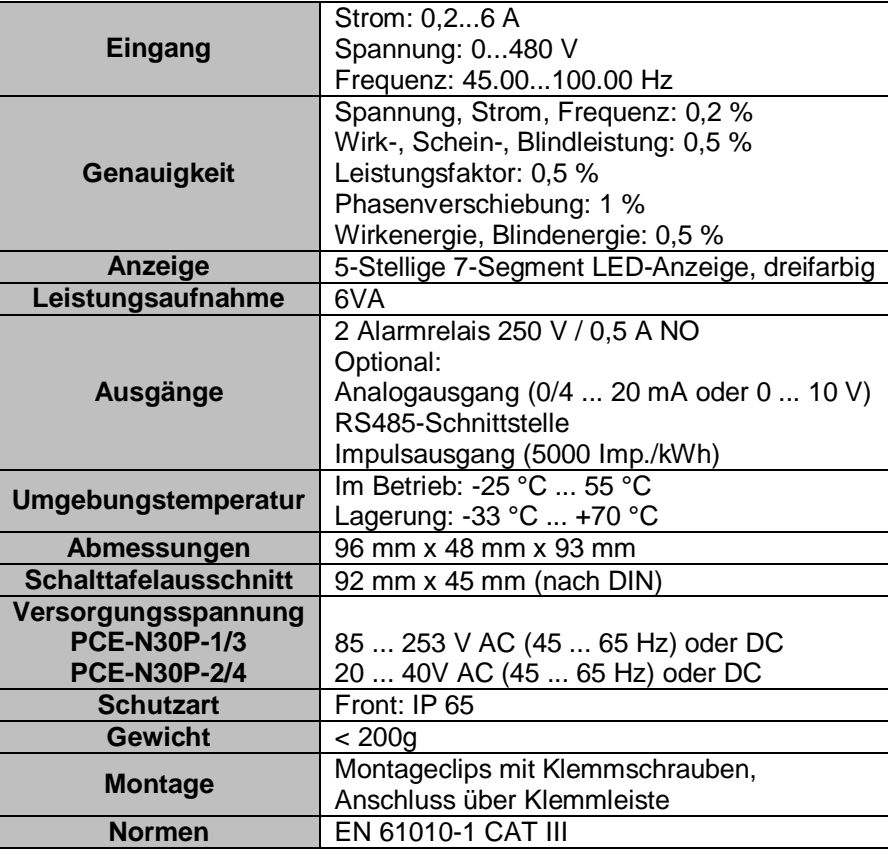

# **4 Gerätebeschreibung**

## **4.1 Bemaßung**

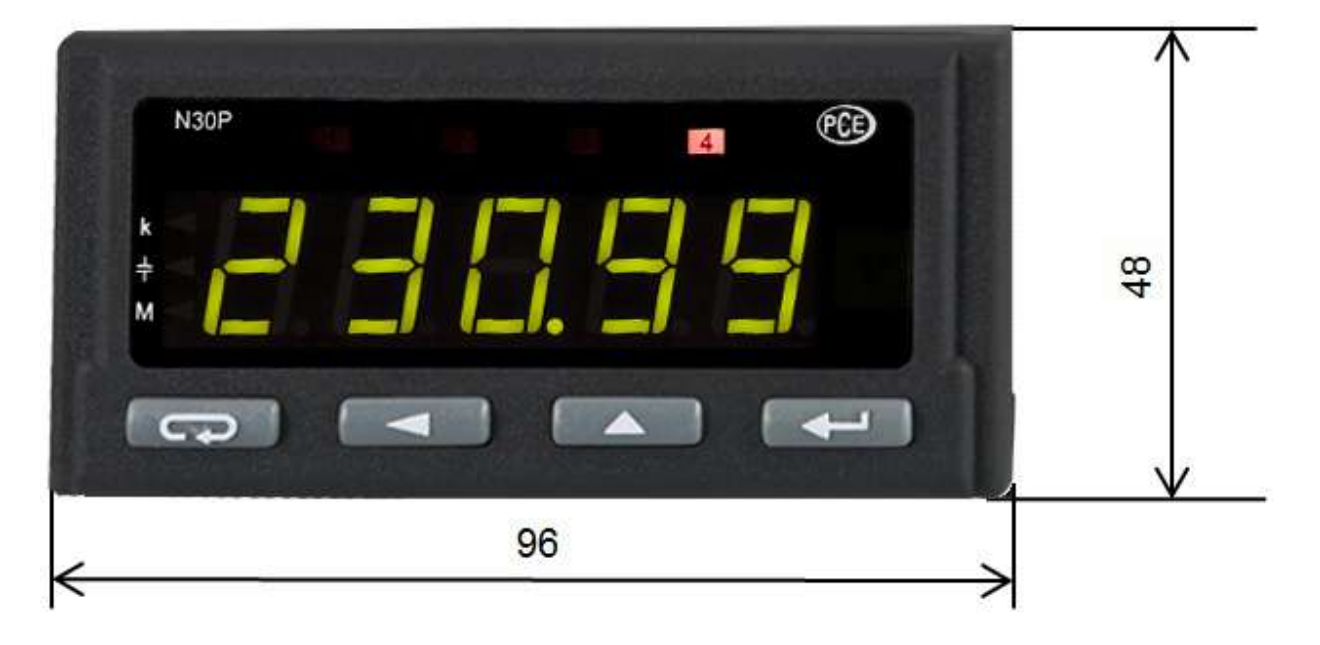

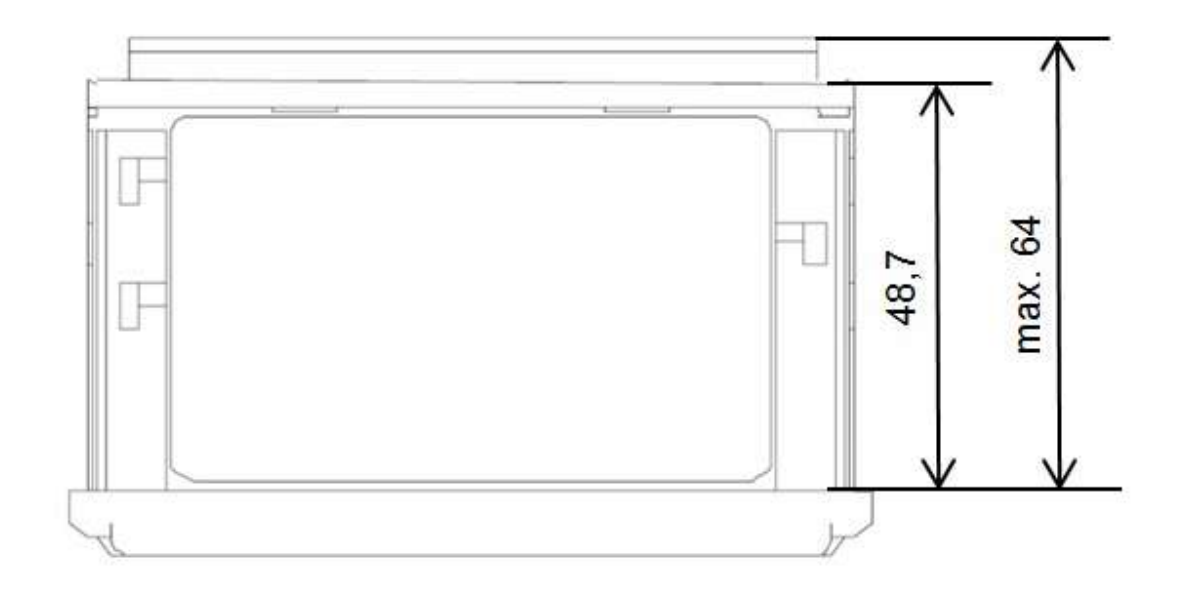

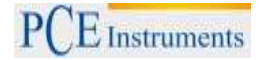

#### **4.2 Tastenbeschreibung**

 $\left(\begin{array}{c} \leftarrow \end{array}\right)$  - Enter Taste

- Halten Sie die Taste 3 Sekunden gedrückt um in den Einstellungsmodus zu gelangen
- Parameterauswahl im Menü
- Parameterwert ändern
- **Bestätigen des veränderten Parameters**

**AD** - Inkrementier Taste

- Maximal Wert anzeigen
- Untermenü aufrufen
- Durchs Untermenü scrollen
- Ändern des angewählten Parameters

Digit wechseln – Taste

- Minimal Wert anzeigen
- Untermenü aufrufen
- Durchs Untermenü scrollen
- Ändern des angewählten Parameters Dezimalstelle ändern

- Reset Taste

- Halten Sie die Taste 3 Sekunden gedrückt um in den Einstellungsmodus zu gelangen (nur Lesezugriff)
- **•** Beenden des Menüs
- Abbruch der Parameteränderung
- Beenden aller Menüs (halten Sie dazu die Taste 3 Sekunden gedrückt)
- Durch das gleichzeitige Drücken der Tasten ( $\Rightarrow$ ) ( $\leftrightarrow$ ) (3 Sekunden) wird das Alarmsignal zurückgesetzt. Dazu muss der Alarmmodus aktiviert sein
- > Durch das gleichzeitige Drücken der Tasten (**QD)** wird der minimal Wert gelöscht
- > Durch das gleichzeitige Drücken der Tasten **COD** wird der maximal Wert gelöscht
- > Drücken und halten Sie die Taste **in Dem Enterprise in der Steiner Steiner um in das** mindestens 3 Sekunden gedrückt um in das Einstellungsmenü zu gelangen. Sie haben jetzt lediglich Lesezugriff auf alle Parameter. Um diesen Modus zu verlassen, drücken Sie erneut die Taste

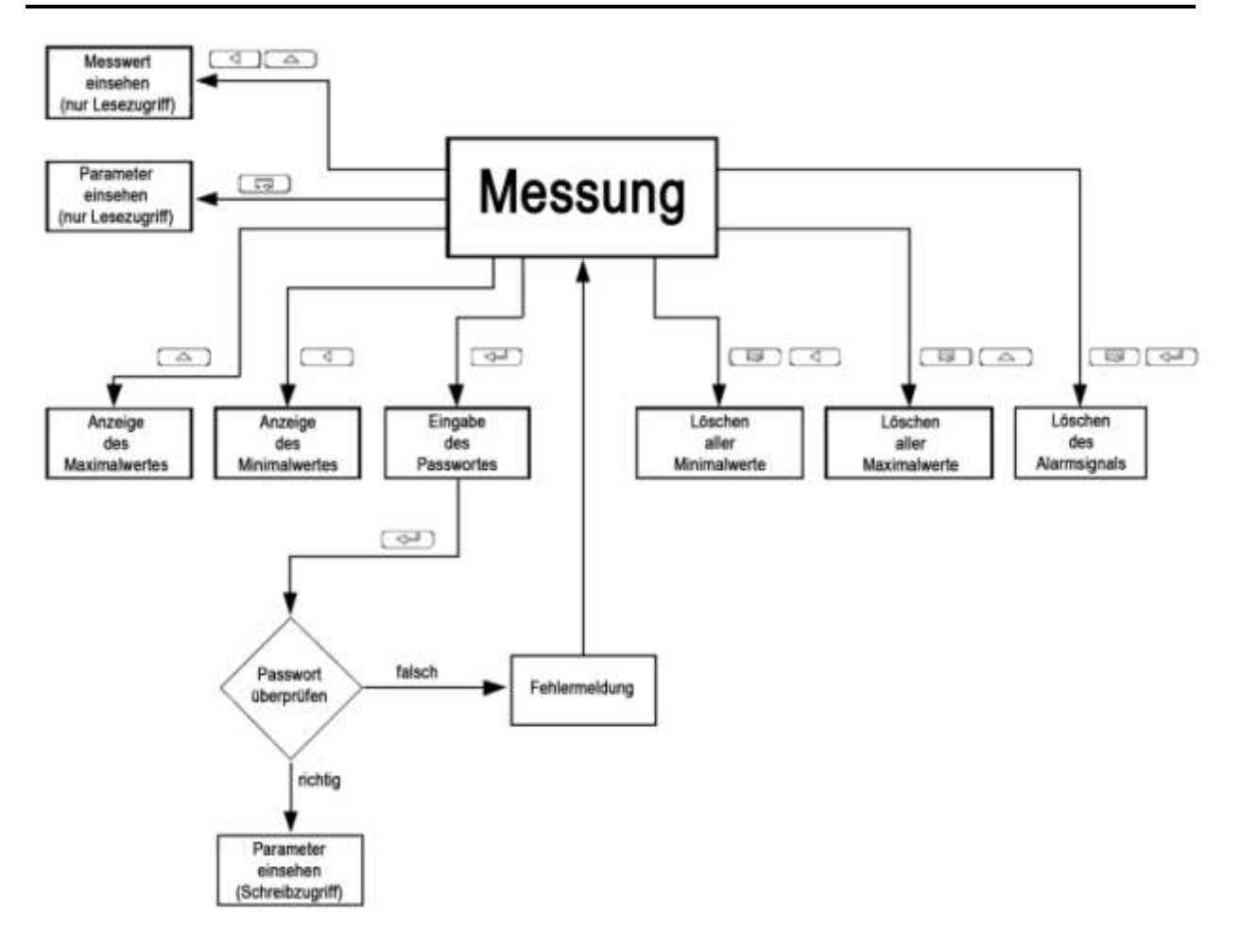

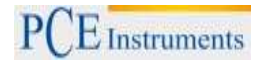

#### **4.3 Einbau**

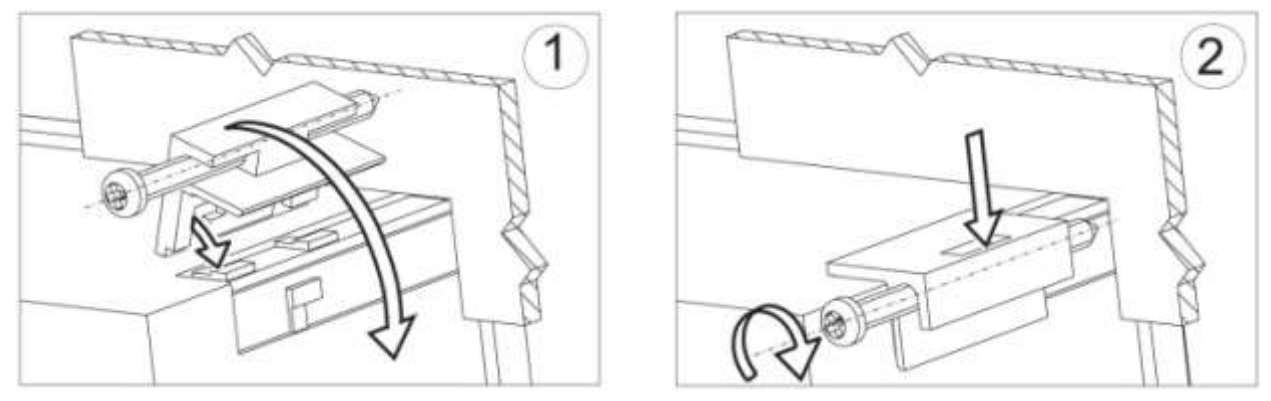

Befestigen Sie den Regler in der Platte, welche nicht dicker als 6mm sein sollte, mit Hilfe der 4 Schrauben entsprechend der folgenden Abbildung. Der Schalttafelausschnitt in der Platte sollte 92<sup>+0,6</sup> x 45+0,6 mm groß sein. Die Anzeige muss von vorn in den Ausschnitt eingeführt werden und die Versorgungsspannung darf nicht angeschlossen sein. Überprüfen Sie vor dem Einsetzen die korrekte Einbaurichtung (Schrift lesbar). Nachdem die Anzeige in den Ausschnitt eingesetzt wurde, muss sie mit Hilfe der Klemmen befestigt werden.

#### **4.4 Elektrische Anschlüsse**

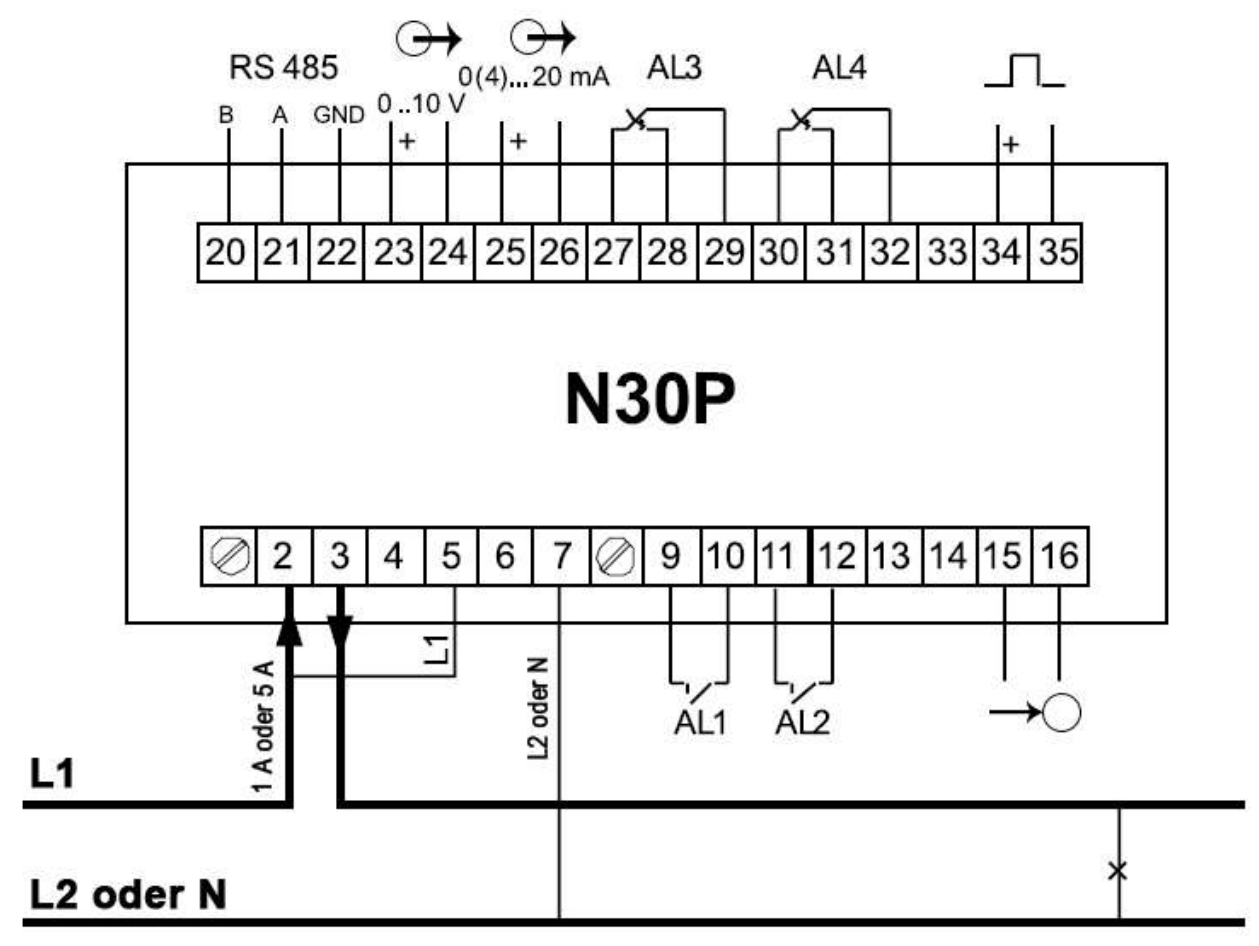

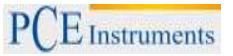

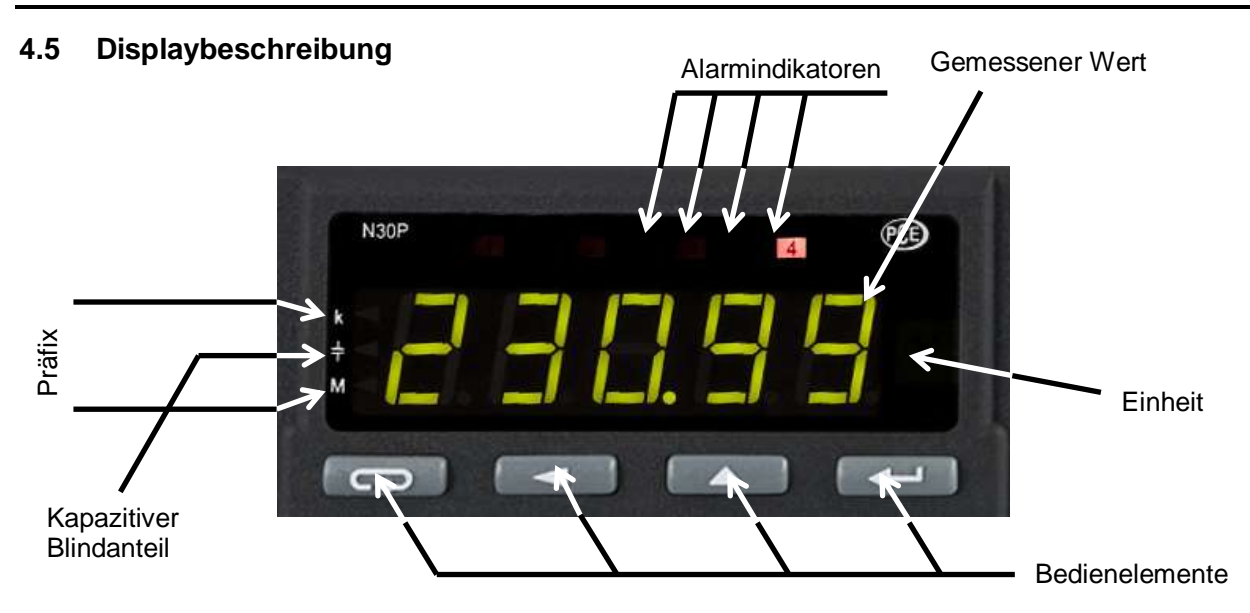

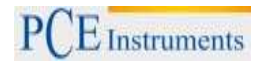

# **4.6 Parameterbeschreibung**

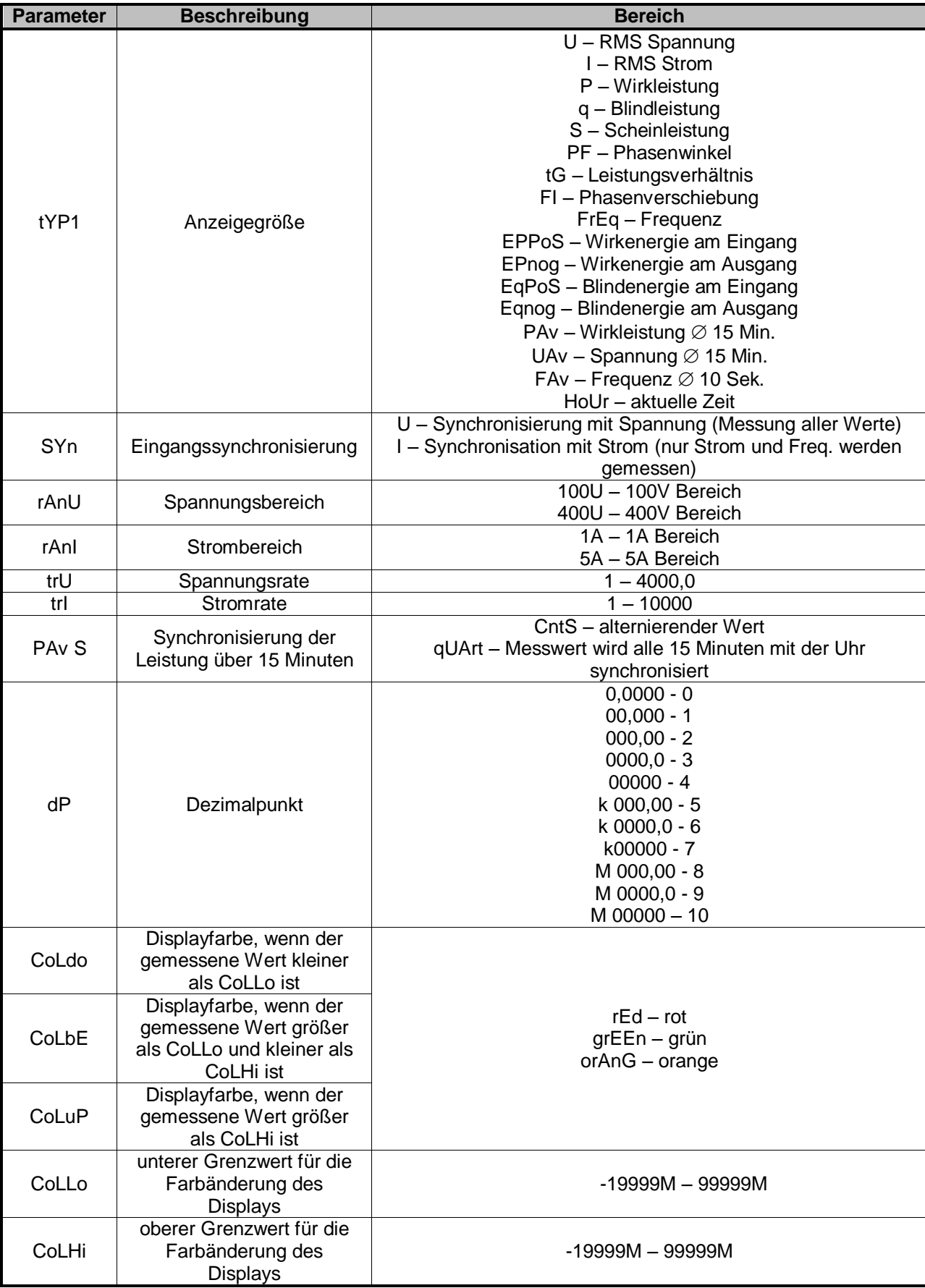

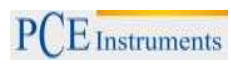

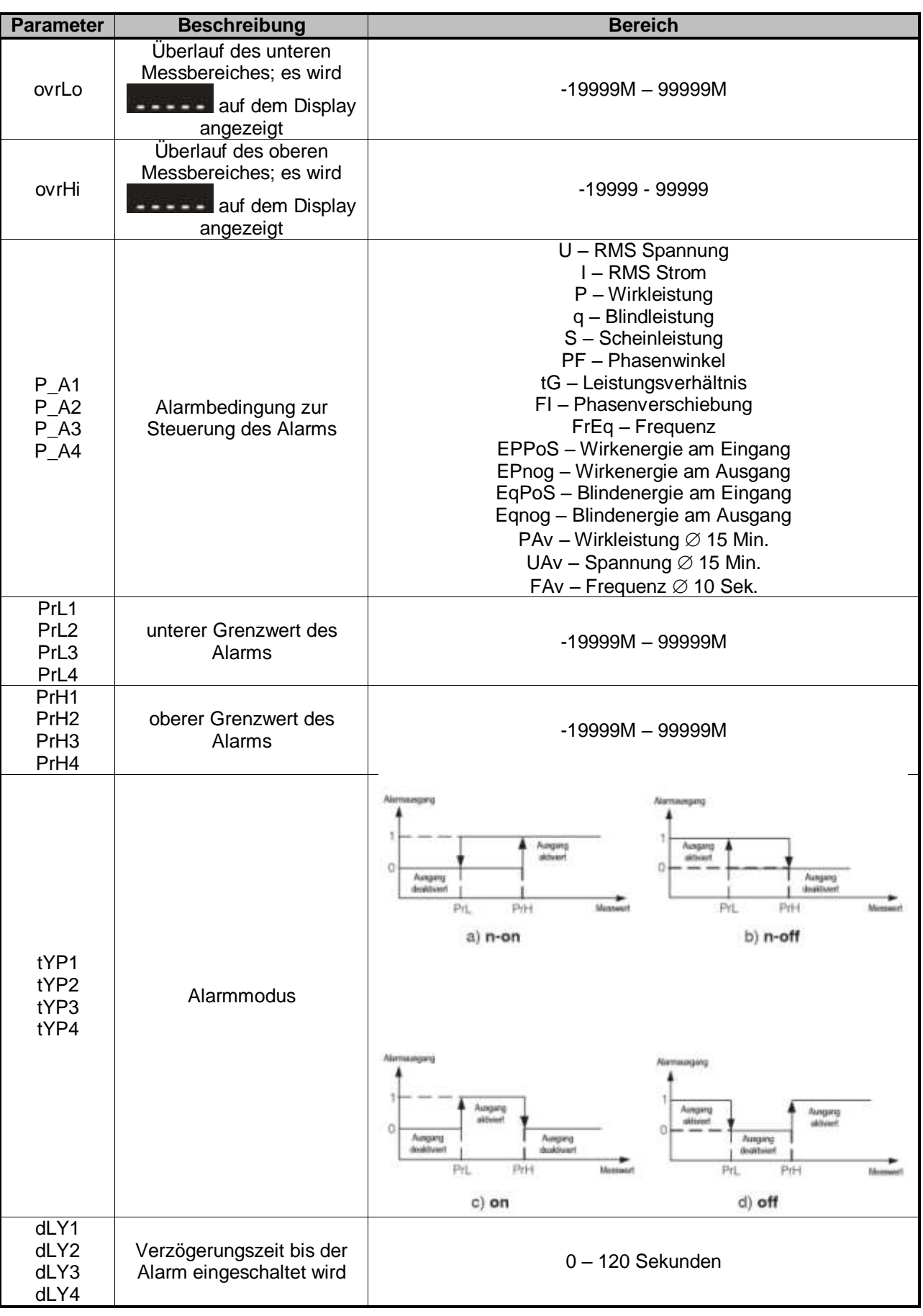

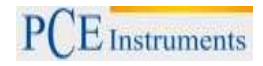

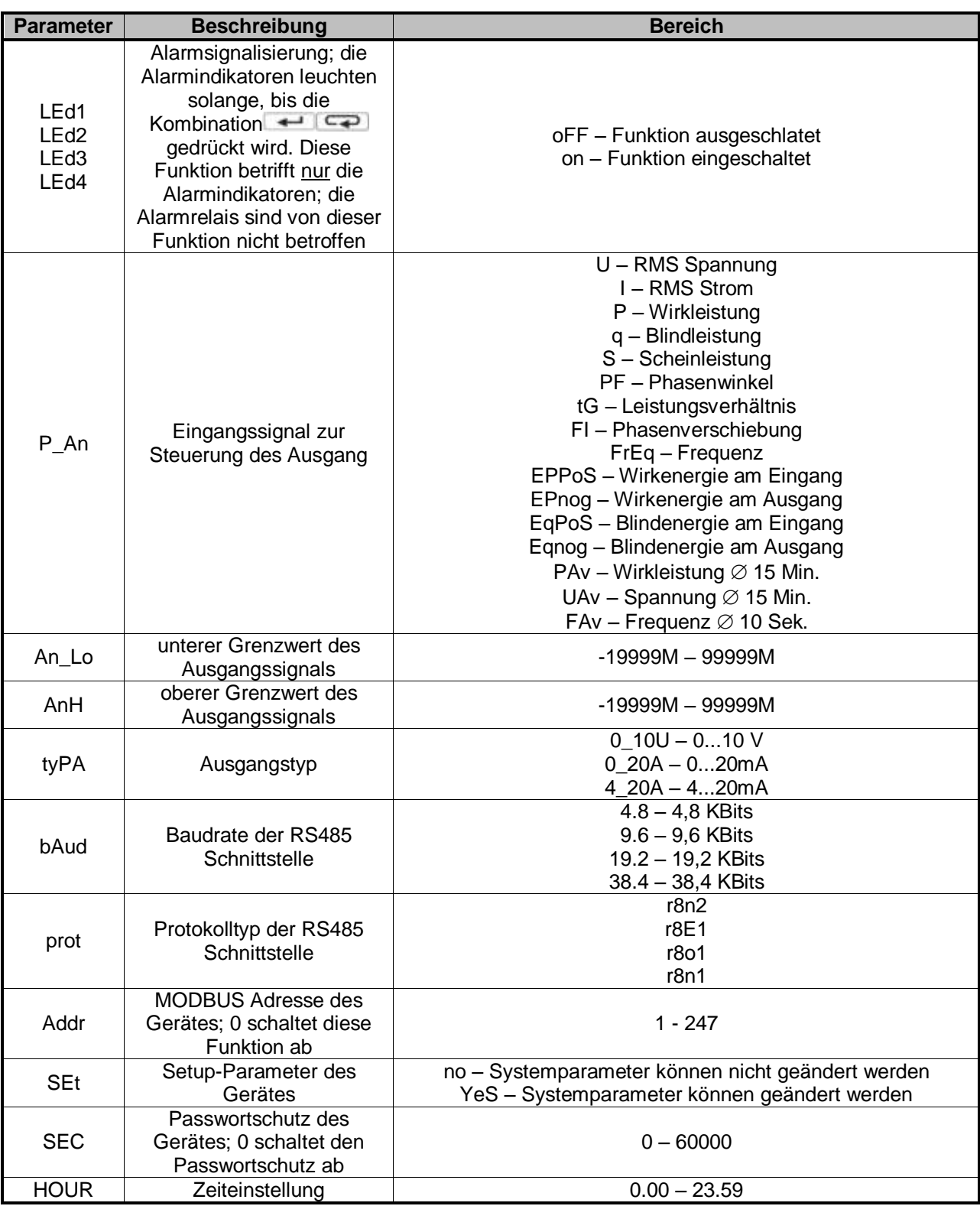

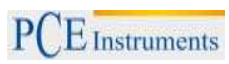

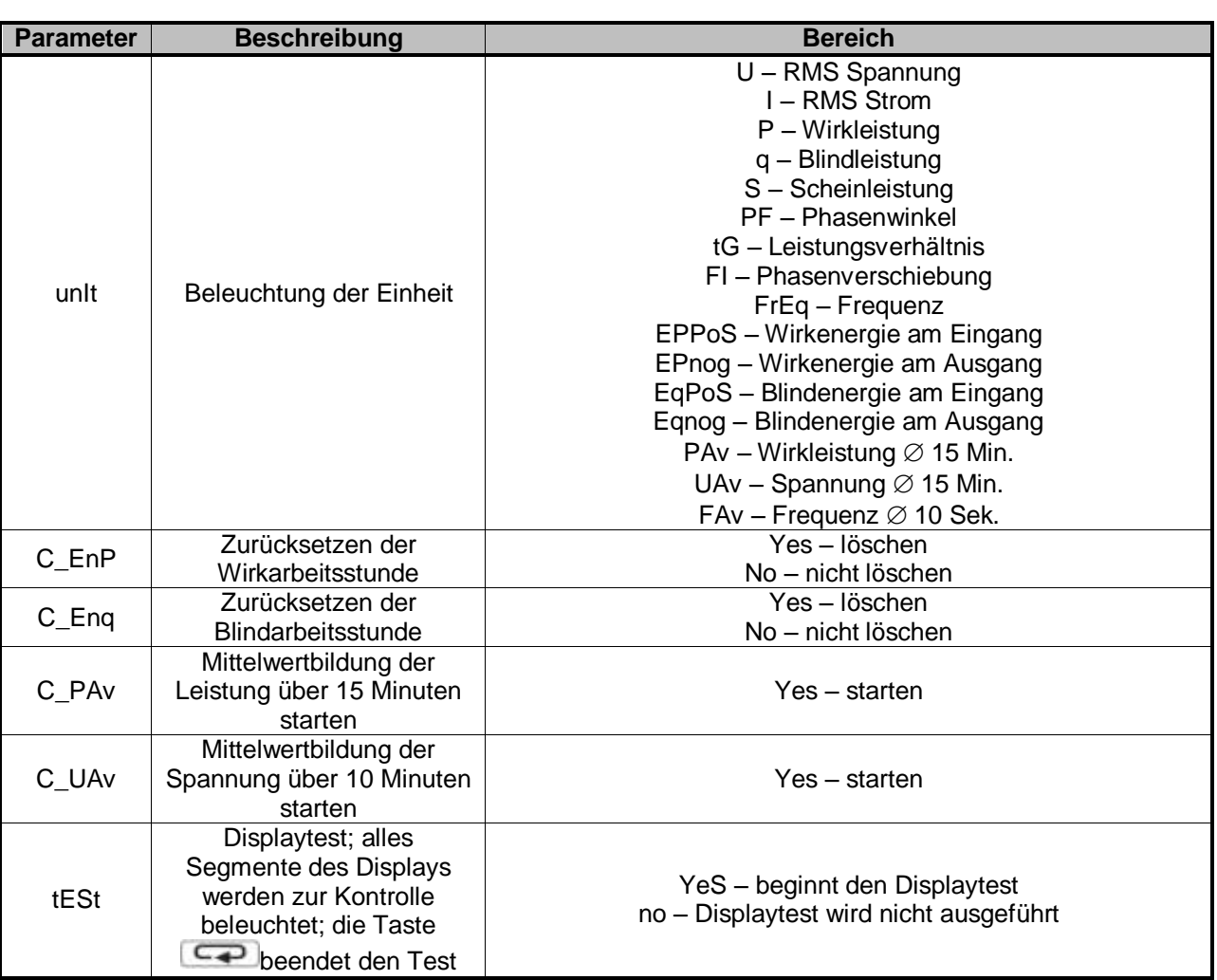

## **5 Betriebsanleitung**

#### **5.1 Initialisierung**

Nach dem Anschließen der Versorgungsspannung zeigt das Display N30O. Anschließend wird die aktuell aufgespielte Programmversion in Form von "x.xx" angezeigt. Als nächstes wird das gemessene Eingangssignal angezeigt. Hierbei wird der Dezimalpunkt automatisch gesetzt.

#### **5.2 Gerät konfigurieren**

Nachdem Sie die Taste (+ 1) (mind. 3 Sekunden) gedrückt und einen eventuellen Sicherheitscode eingegeben haben, befinden Sie sich im Einstellungsmenü. Um einzelne Menüpunkte auszuwählen, drücken Sie die <sup>11</sup>. Um die zugehörigen Parameter im aktuellen Menüpunkt anzuwählen, benutzen Sie die Tasten  $\Box$  oder  $\Box$  Die Parameterwerte werden, falls gesetzt, abwechselnd mit ihrem zugehörigen Menüsymbol angezeigt. Um einen Parameterwert zu ändern, drücken Sie die <sup>Tam</sup> Taste: zum Abbrechen die <sup>(</sup>Taste. Um ein Untermenü zu verlassen, "scrollen" Sie bis zum Parameter "-----" und drücken Sie . Zum Verlassen des gesamten Menüs drücken und halten Sie die U für ca. 1 Sekunde; es erscheint "End" für ca. 3 Sekunden auf dem Display und der Messwert wird angezeigt.

Wird mind. 30 Sekunden keine Taste an dem Gerät gedrückt, so wird automatisch der Messmodus angezeigt.

### **5.3 Ändern eines Parameterwertes**

Um einen Parameterwert zu ändern, drücken Sie die Taste. Ein einfacher Druck auf die Taste erhöht den Wert um 1. Sollte an der aktuellen Dezimalstelle 9 stehen und Sie drücken erneut die Taste, so springt der Wert auf 0. Um die Dezimalstelle zu ändern, drücken Sie die **Taste**. Um die Einstellung zu speichern, drücken Sie die <sup>Tamp</sup> Taste. Der neue Parameterwert wird abwechselnd mit seinem zugehörigen Menüsymbol angezeigt. Durch Druck auf die Taste  $\left( \right)$ während ein Parameter geändert werden soll, wird der Vorgang abgebrochen.

#### **5.4 Einstellung des Dezimalpunktes**

Verändern Sie wie oben beschrieben zuerst den Wert des Parameters nach Ihren vorgaben. Drücken Sie dann solange die **Taste, bis der Dezimalpunkt zu blinken beginnt. Jetzt können Sie diesen mit** Hilfe der Tasten (1989) (links) und (1989) (rechts) verschieben. Bestätigen Sie die Einstellung mit

# **5.5 Fehlercodes**

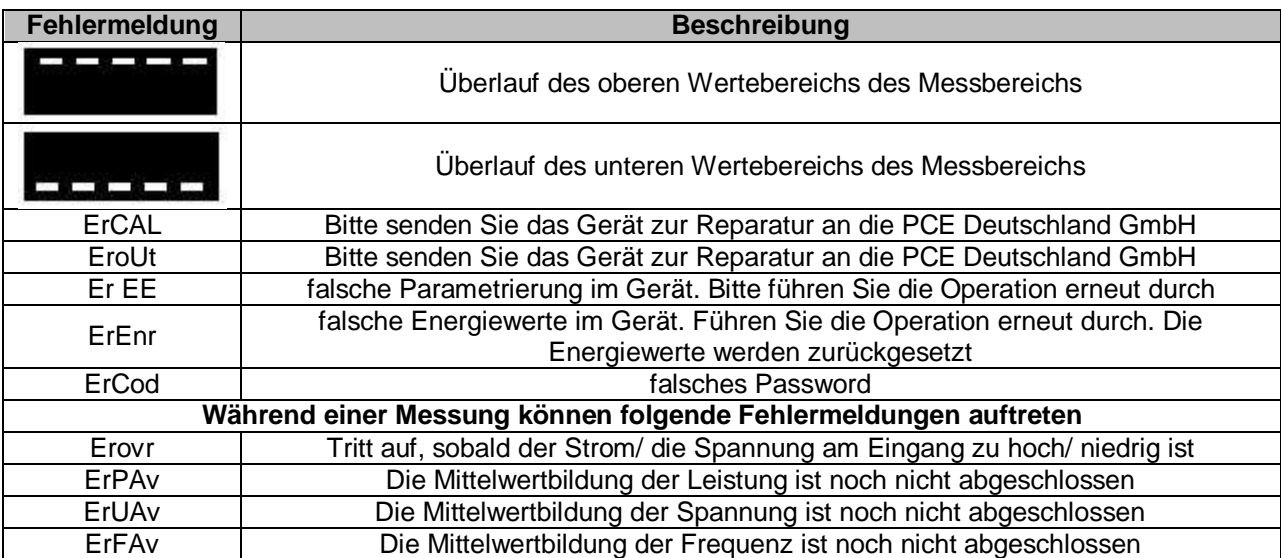

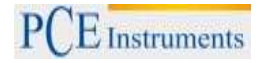

## **6 MODBUS Protokoll**

Das PCE-N30P unterstützt die Kommunikation über die serielle Schnittstelle RS485 mit MODBUS Protokoll. Das Gerät kann mit anderen Geräten bzw. mit einem PC kommunizieren. Die Programmierung des Gerätes kann auch über die RS485 Schnittstelle mittels der Software und eines PCs vorgenommen werden.

#### **6.1 Anschluss über RS485**

Der RS485 Standard erlaubt die direkte Kommunikation mit bis zu 32 Geräten über eine Schnittstelle. Um eine korrekte Kommunikation zu ermöglichen, muss das Gerät wie folgt angeschlossen werden:

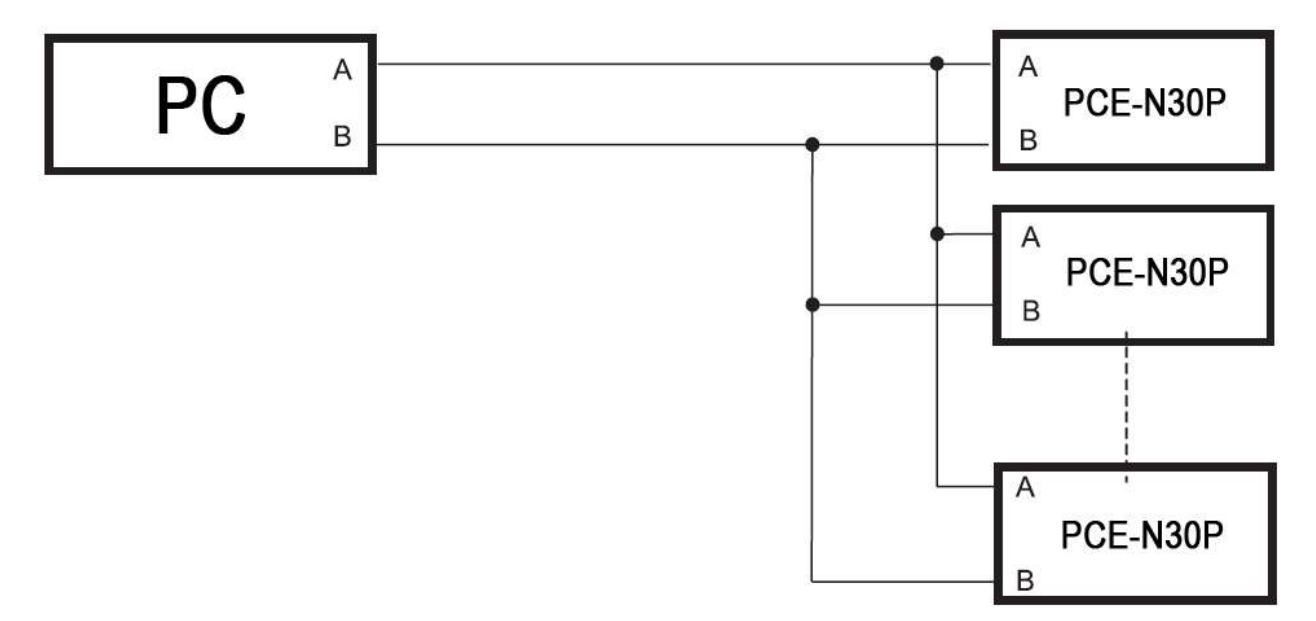

Es wird weiterhin empfohlen, eine geschirmte Datenleitung zu verwenden, um mögliche Störsignale zu minimieren. Der Schirm des Kabels muss an jedes Schutzterminal der Geräte angeschlossen sein.

#### **6.2 MODBUS Implementierung**

Das implementierte Protokoll ist an die PI-MBUS-300 Rev G Spezifikation der Modicon Company angelehnt.

Kommunikationsparameter des MODBUS Protokolls:

 Geräteadresse 1 – 247 Baudrate 4800, 9600, 19200, 38400, 57600, 115200 Bit/s Arbeitsmodus RTU (8n2, 8e1, 8o1, 8n1) Maximale Antwortzeit 1000ms

Die Parameterkonfiguration ist abhängig von der Baudrate, der Adresse und der Protokolleinheit (RTU) des Gerätes.

**Hinweis:** *Jedes Gerät, welches in das Kommunikationsnetzwerk eingebunden wird, muss folgende Bedingungen erfüllen:*

- Einzigartige Adresse
- Identische Baudrate und Protokolleinheit

#### **6.3 Eingebaute Funktionen**

Das PCE-N30P unterstützt folgende MODBUS Funktionen:

- 03 Lesen von n-Registern
- 16 Schreiben von n-Registern
- 17 Identifizierung eines Slave-Devices

### **6.4 Registerübersicht**

**Hinweis:** *Alle angegebenen Adressen sind physische Adressen. In manchen Programmierumgebungen werden logische Adressen benutzt, d.h. dass alle hier beschriebenen Adressen um 1 erhöht werden müssen.*

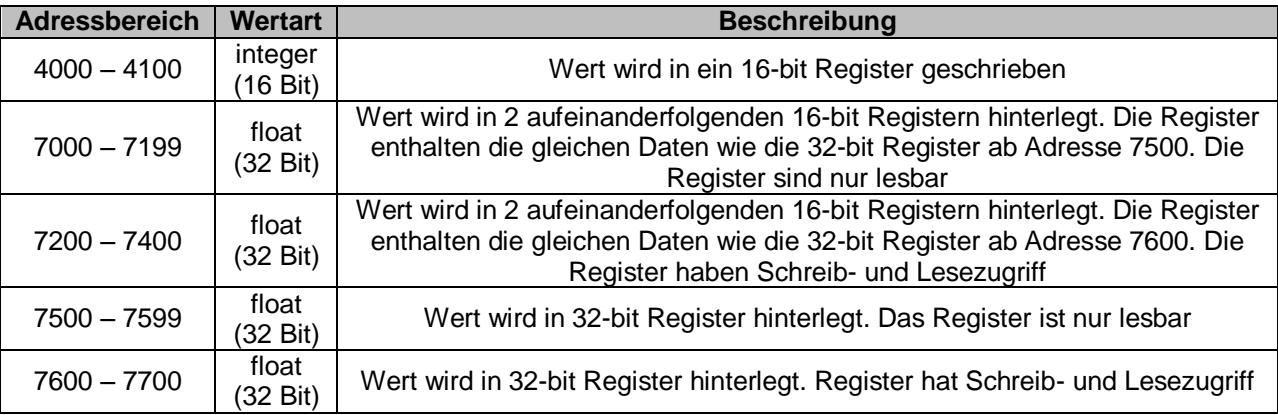

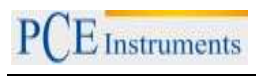

# **6.4.1 Register mit Schreib- und Lesezugriff**

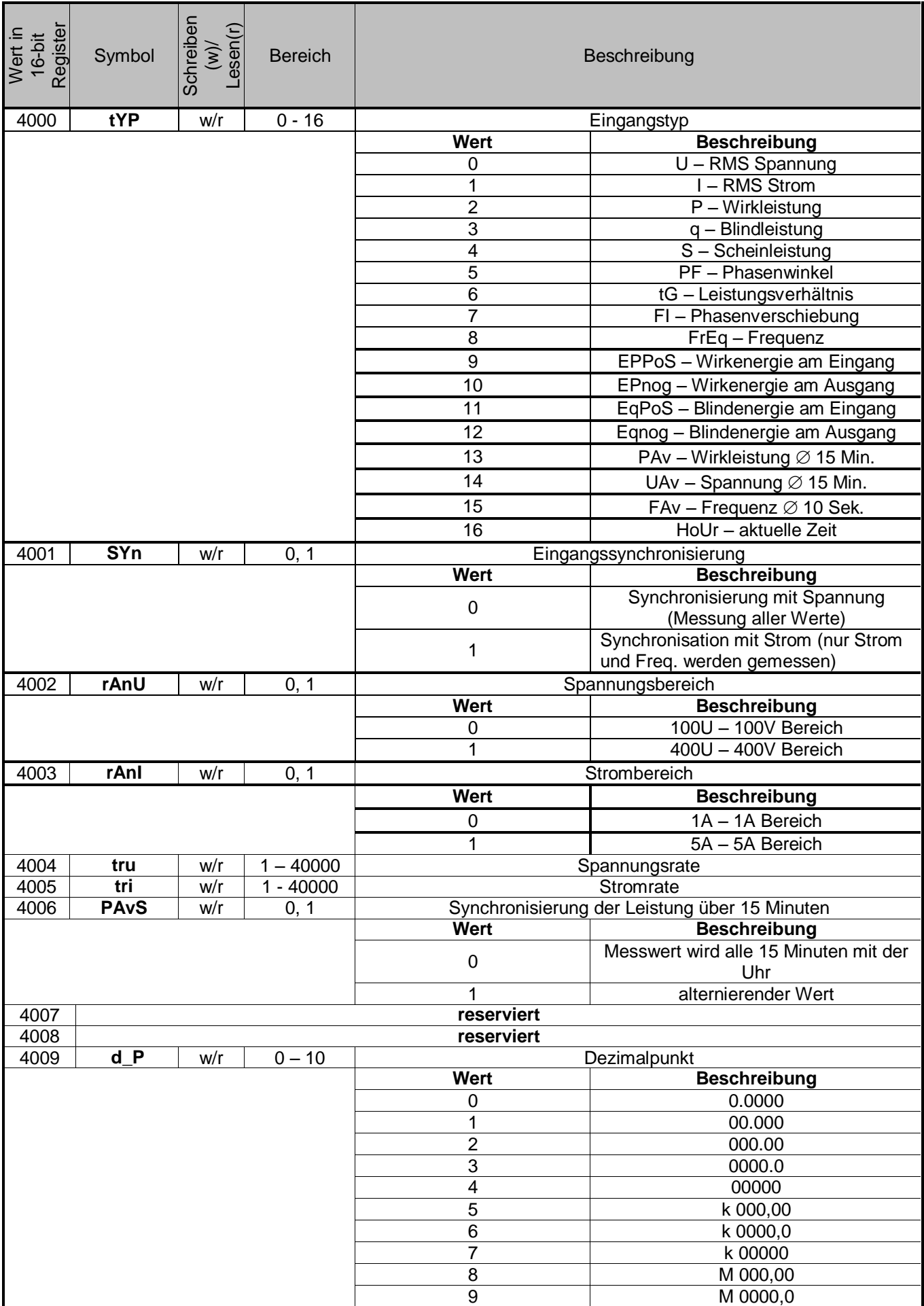

PCE Instruments

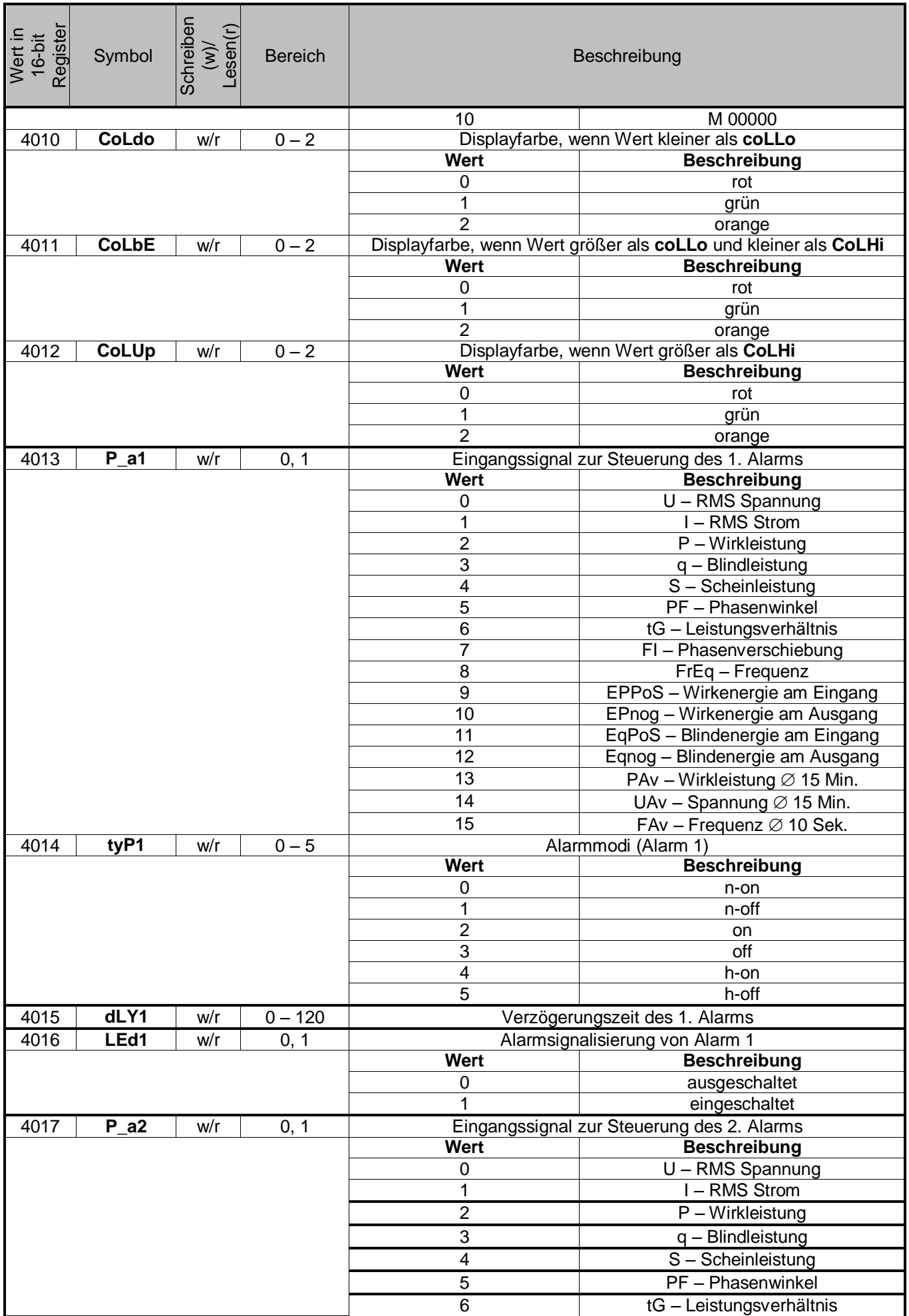

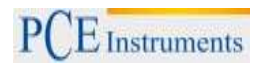

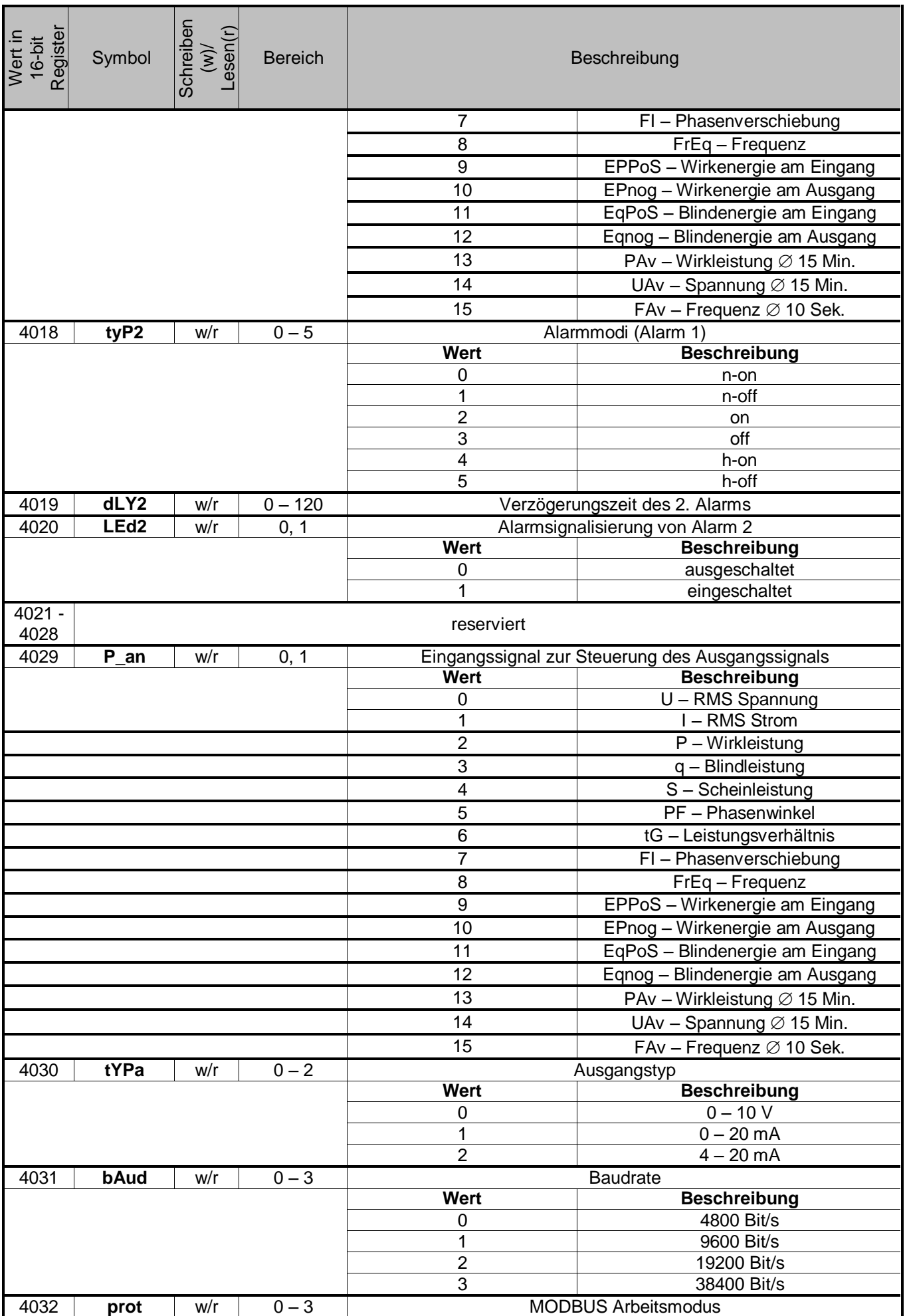

 $PCE$  Instruments

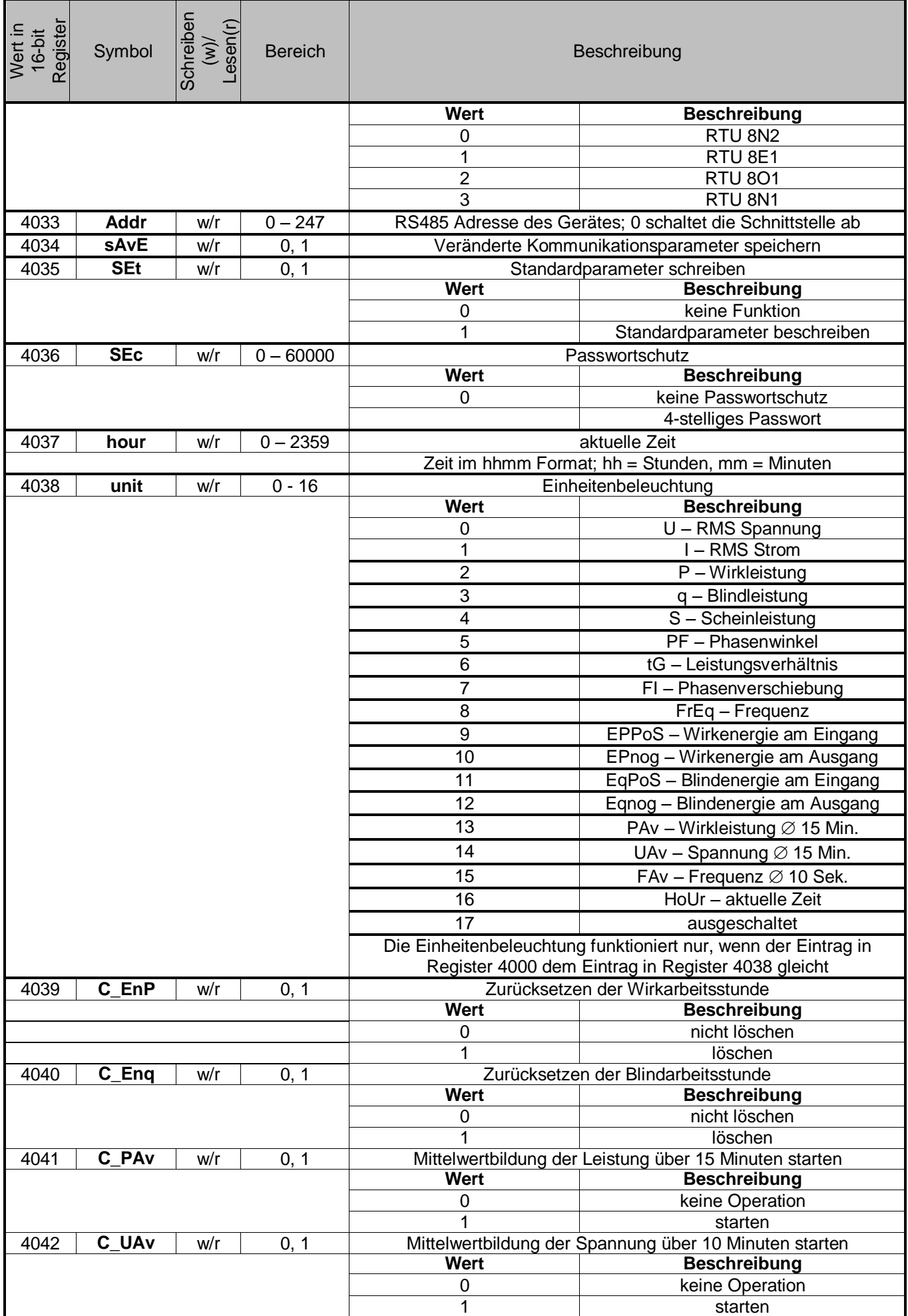

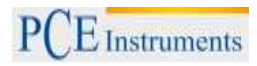

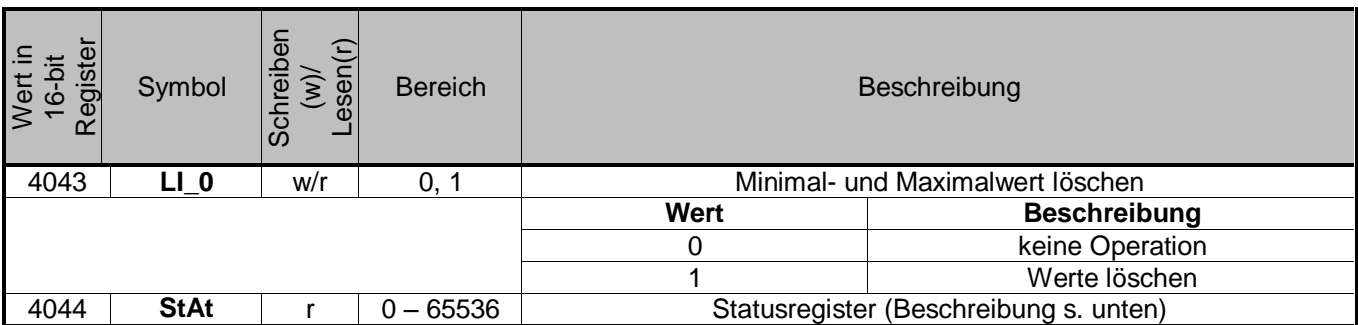

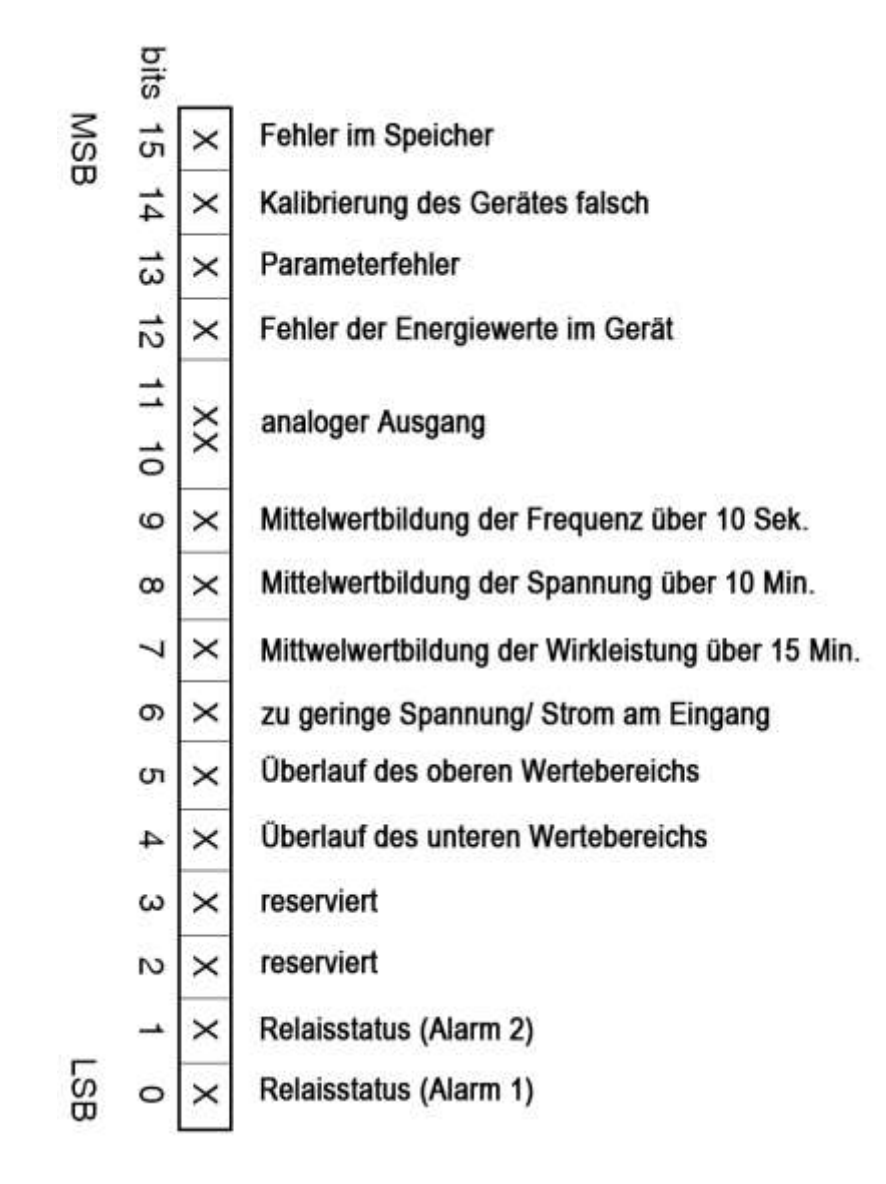

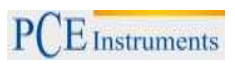

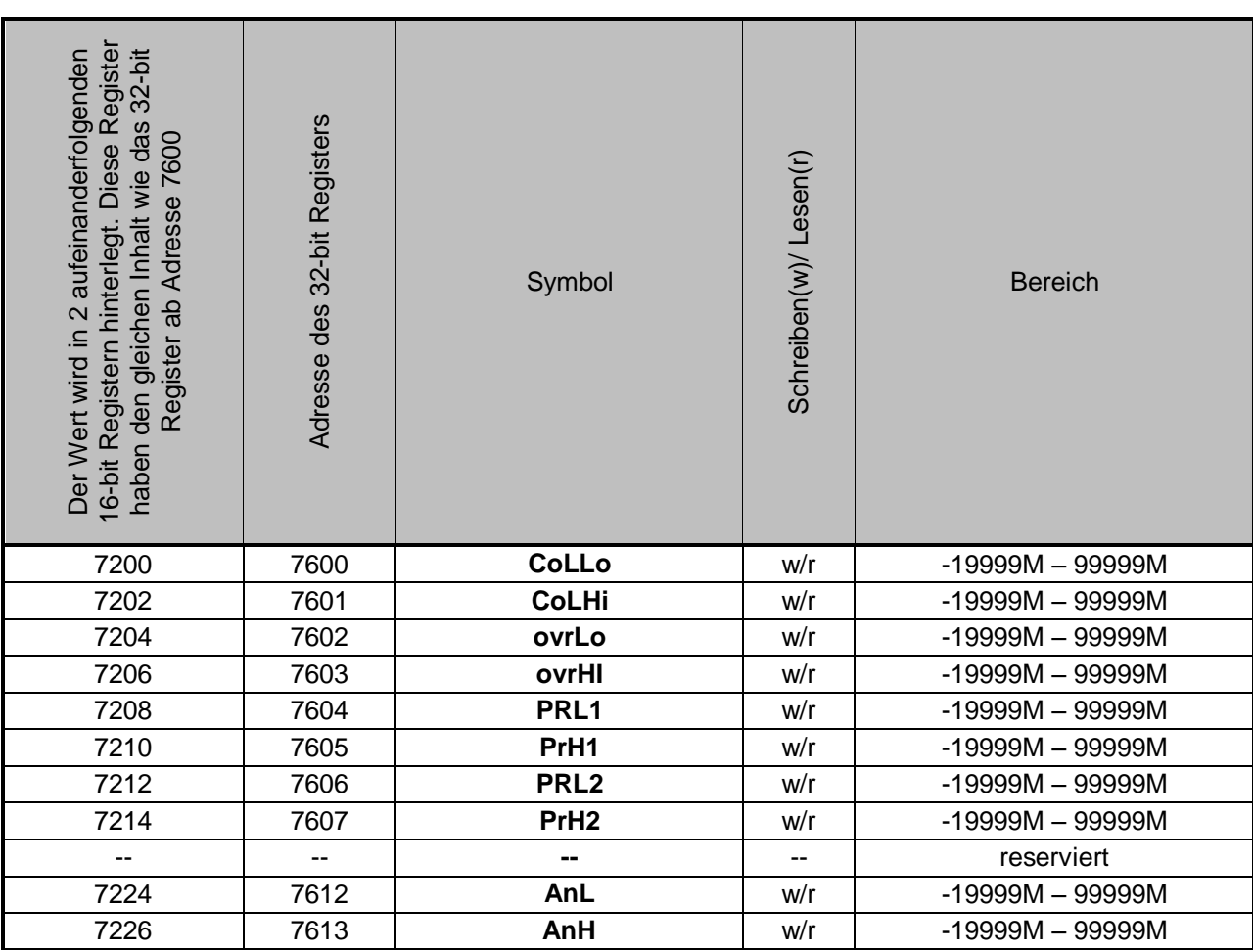

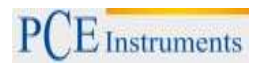

# **6.4.2 Register mit Lesezugriff**

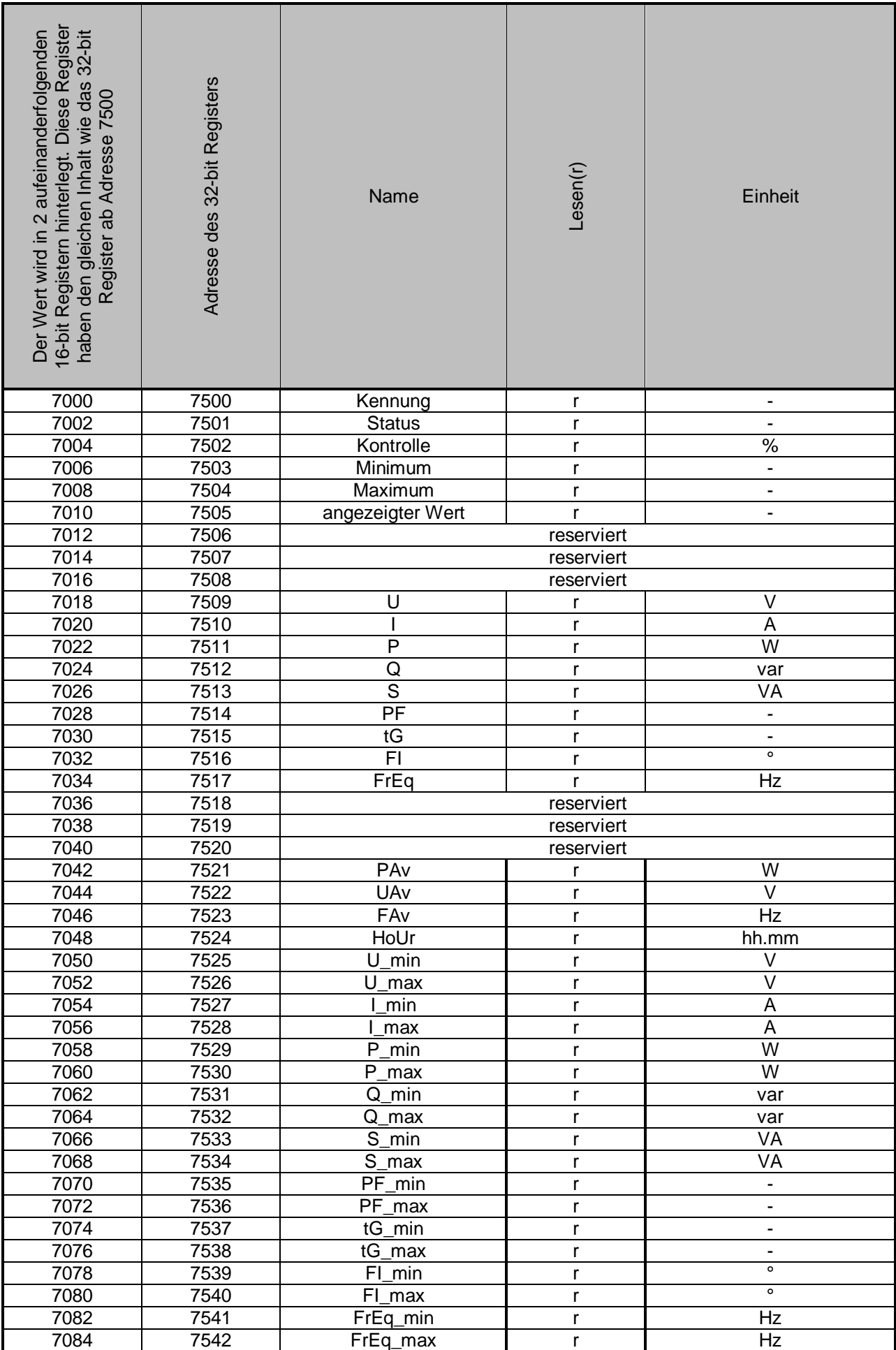

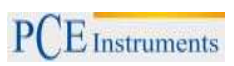

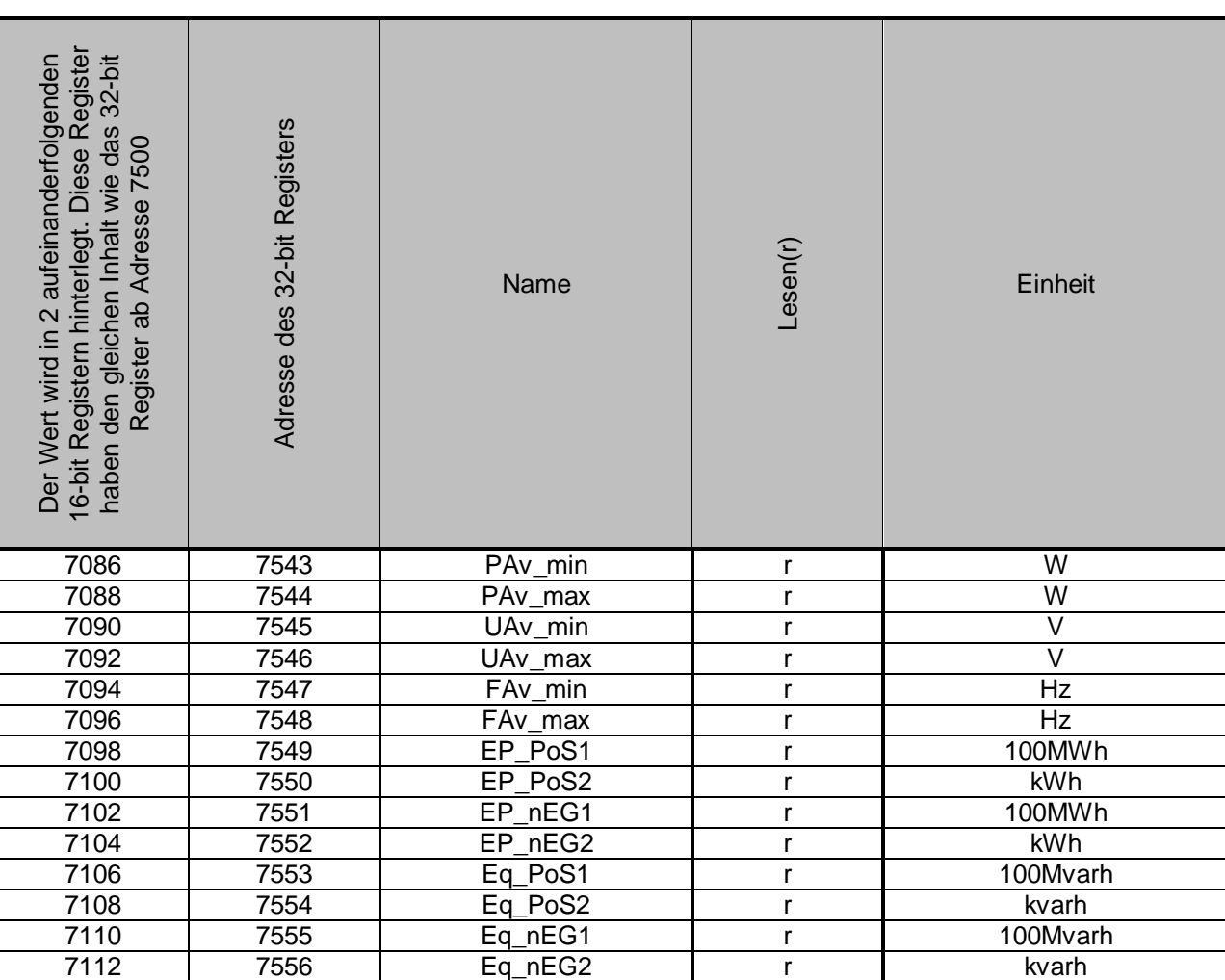

## **7 Wartung und Reinigung**

Das Gerät sollte nur mit einem feuchten Tuch gereinigt werden. Keine Scheuermittel oder lösemittelhaltige Reinigungsmittel verwenden.

## **8 Entsorgung**

Batterien dürfen aufgrund der enthaltenen Schadstoffe nicht in den Hausmüll entsorgt werden. Sie müssen an dafür eingerichtete Rücknahmestellen zu Entsorgung weitergegeben werden.

Zur Umsetzung der ElektroG (Rücknahme und Entsorgung von Elektro- und Elektronikaltgeräten) nehmen wir unsere Geräte zurück. Sie werden entweder bei uns wiederverwertet oder über ein Recyclingunternehmen nach gesetzlicher Vorgabe entsorgt.

Bei Fragen kontaktieren Sie bitte die PCE Deutschland GmbH.

WEEE-Reg.-Nr.DE69278128

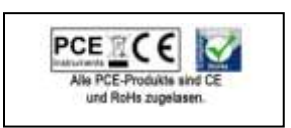